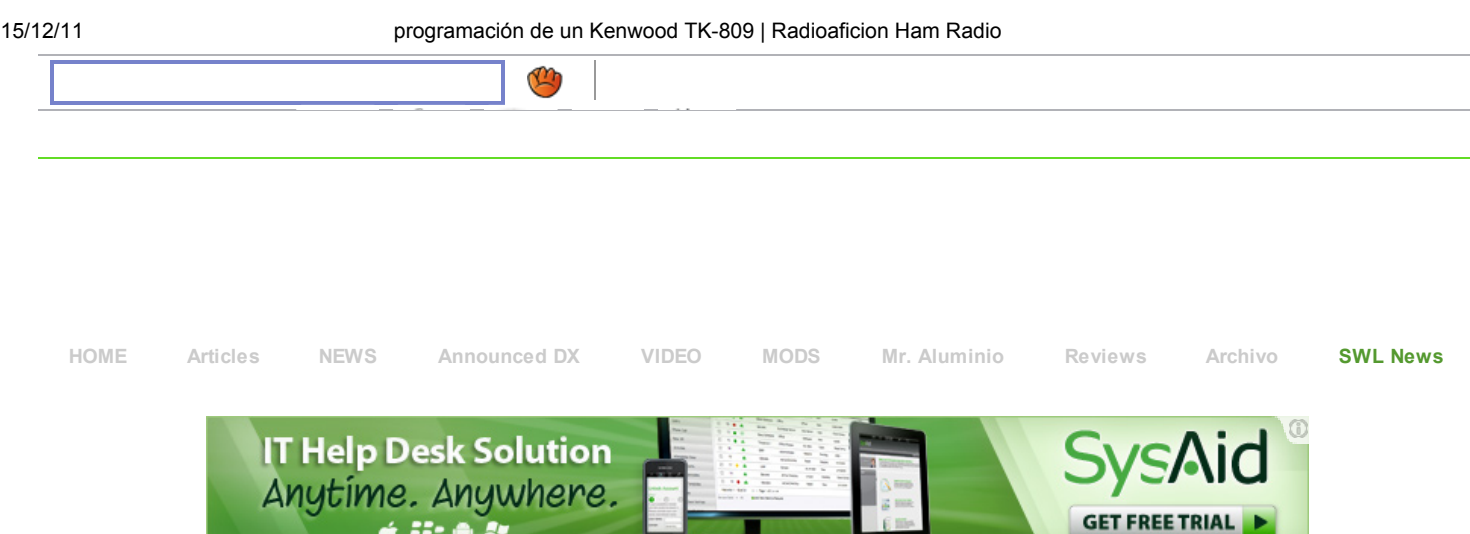

## Other Resources

DXCluster DXFUN DXCluster dxw atch DXCluster EA8BRW Web SDR WB4MAK Web SDR W4MQ OFF Zone PMR FRS/GMRS Segunda Mano Dow nloads Aviso Legal

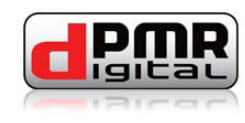

# programación de un Kenwood TK-809

Saturday, 24 September 2011 17:51 George Smart two w ay radio

La única experiencia que tengo es la programación del Kenwood TK-809. Hay sin embargo muchas radios en esta serie que puede ser programado de esta manera. Consulte el manual para Kenwood KPG-20D para obtener más detalles acerca de las radios y sus rangos de frecuencia.

## La conversión

**A 722 O 25** 

El archivo de datos (M1GEO\_70.DAT) incluye 432MHz a 435MHz con un espaciamiento de 25 KHz. También tiene 446 PMRfrecuencias programadas pulg No hay CTCSS o conjunto SellCall de datos, pero esto puede ser modificado dentro del programa.

# Dentro de la Radio

Dentro de la radio, hay 3 resistencias variables que le permiten ajustar ciertos parámetros. El bote de color rojo le permite ajustar la desviación en la radio. Esta es la misma que la ganancia del micrófono. El bote variable verde le permite establecer el máximo de potencia de salida RF. Tenga en cuenta que también hay una configuración de software, que le permite establecer (por lo general) 5 watts o vatios 25. Debe establecer este a 25 vatios cuando la radio está en la alta potencia (25 vatios) de modo. El variable azul le permite establecer el nivel de silenciamiento.

Rojo Establecer el nivel de desviación

Verde Establecen un nuevo nivel de potencia de RF (conjunto de software) el nivel

Azul Ajuste el nivel de silenciamiento

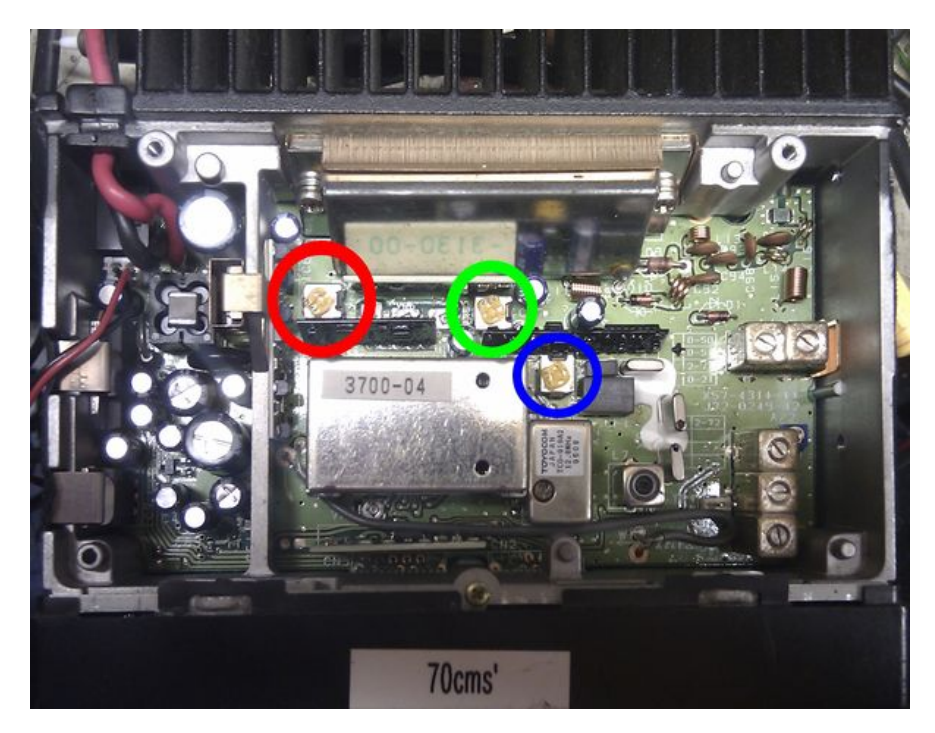

0

15/12/11 programación de un Kenwood TK-809 | Radioaficion Ham Radio

## Conexiones de micrófono

La entrada de micrófono en la serie esta de Kenwood radio tiene un conector de 6 pines en el panel frontal. Conexiones para el Kenwood KMC-18 micrófono se indican a continuación. Aqui se puede descargar un Manual de instrucciones y una Manual de servicio para el micrófono.

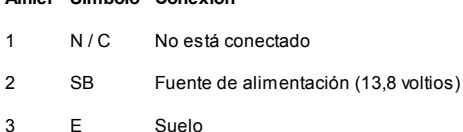

Alfiler Símbolo Conexión

- 4 PTT Pulsar para hablar (transmisión)
- 5 ME Micrófono a tierra (masa)
- 6 MC MIC / DTMF señal de salida
- 7 HK2 Gancho de la salida digital (no tengo idea de lo que esto hace todavía?)
- 8 N / C No está conectado

## KGP-20D Software

Como he mencionado, el Kenwood KPG-20D software de programación parece ser completamente libre y varias personas lo están distribuyendo libremente. No he podido encontrar un manual para el software o un EULA para el software - que han asumido que es de libre distribución.

#### Kenwood KPG-20D Software de programación

Si está ejecutando un sistema operativo distinto de Microsoft MS-DOS, o una versión basada en DOS de Widnows (95 o 98), por ejemplo, Ubuntu Linux o Windows XP / Vista (que Dios le ayude) / 7 que es probable que tengan problemas con el funcionamiento de los programas de DOS . Por alguna razón, Microsoft parece que se destacan en la eliminación de compatibilidad con versiones anteriores de su software. Para solucionar esto utilize DOSBox.

### Comcast<sup>®</sup> - Sitio Oficial

Ahorra en TV, Teléfono e Internet. Encuentra Ofertas de Comcast Aquí! www.Comcast.com/es

Anuncios Google

"DOSBox es un emulador de DOS que utiliza la librería SDL lo que hace que DOSBox muy fácil de portar a diferentes plataformas."

#### - http://www.dosbox.com/information.php

Utilizando DOSBox podemos ejecutar el Kenwood KPG-20D en las nuevas versiones de Windows (o cualquier otro sistema operativo con el apoyo de DOSBox). Es muy sencillo:

#### Obtener DOSBox. Instalarlo.

Editar Dosbox.conf para establecer el configuración del puerto serie. Es necesario establecer serial1. Cambio com1 a cualquier puerto de comunicaciones que necesita. Uso ttyUSB0 de los sistemas Unix. Comprobar Dosbox.conf para más detalles. En Windows, utilice DOSBox x.xx Opciones Para editar este archivo. Bajo Unix, está en / Home / usuario / .dosbox /

serial1 = directserial RealPort: com1

Ejecutar DOSBox. Tiene que montar el disco duro para que usted pueda acceder a él en el entorno de DOSBox. En la terminal de DOSBox:

## Uso

El uso de este software es muy complejo. No fue capaz de encontrar un manual para este programa, aunque no hay al parecer una. Por lo que esta pequeña sección pretende esbozar la funcionalidad básica.

Desde el Menú principal, Entrar en el Nivel básico KPG-20D.

Prensa F3 para cargar un archivo de datos. Mi archivo de datos (con el programa de arriba) se llama M1GEO\_70.DAT Conjunto La prioridad del canal: OFF Conjunto Preferencia de los canales: OFF Prensado F7 entra en el Menú de canal

La ch columna es el número de canal, y determinds el orden de los canales La ds columna es la cadena que aparece en la pantalla para el canal dado. Esto puede ser alfanuméricos o numéricos, dependiendo de Menú principal > Configuración de radioCanal modo de lectura > tx.freq. y rx.freq. son las frecuencias de transmisión y en MHz Sáb tx y Sáb rx permiten CTCSS, DCS y Selcall a establecer. Prensa F1 para más. escanear permite a los canales individuales que incluir o excluir de un análisis clk permite la frecuencia de reloj de la CPU radios que se trasladó a reducir interfearance posible.

De Menú principal > Opciones avanzadas, Puede seleccionar Teclas, el micrófono o Teclas, el panel frontal para

15/12/11 programación de un Kenwood TK-809 | Radioaficion Ham Radio

configurar el micrófono y las funciones del panel frontal botón. Bajo Menú principal > Opciones avanzadas > Configuración puede seleccionar el TransLink puerto (El puerto del cable de programación), de concesión de licencias de la información, y similares. Echa un vistazo alrededor, con la ayuda  $(F1)$  Para ver si se puede ajustar cualquier cosa. Establecer las secuencias de comandos Codificar (Ver abajo) Volver a la Nivel básico KPG-20D de Menú principal

Prensa F5 al programa de la radio a través del cable TransLink.

Trabajo realizado:)

## Codificar secuencias de comandos

Un problema común es informado de que al pulsar PTT, la radio transmite una portadora de audio, pero no. Esto se debe probablemente a la Codificación de Scripts. Estos se fijan ya en M1GEO 70.DAT. Bajo Opciones avanzadas > Codificar formatos: F4 y F5 ir a través de scripts. TXM permite que el audio de micrófono TX - Esto soluciona el problema sin audio TX.

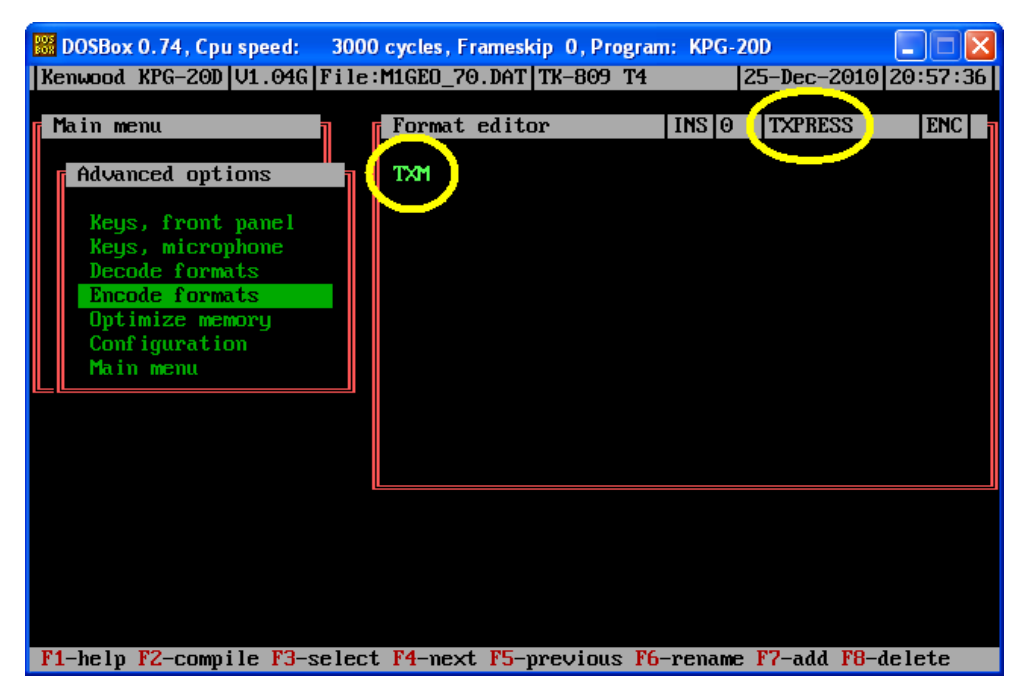

La próxima necesidad de asignar este a la prensa PTT. Desde el Menú principal > Los parámetros del sistema > F2. Utilice las flechas arriba / abajo para seleccionar Codificar PTT-Prensa. A continuación, seleccione el script que creó anteriormente: uso Insertar clave para obtener la lista de scripts.

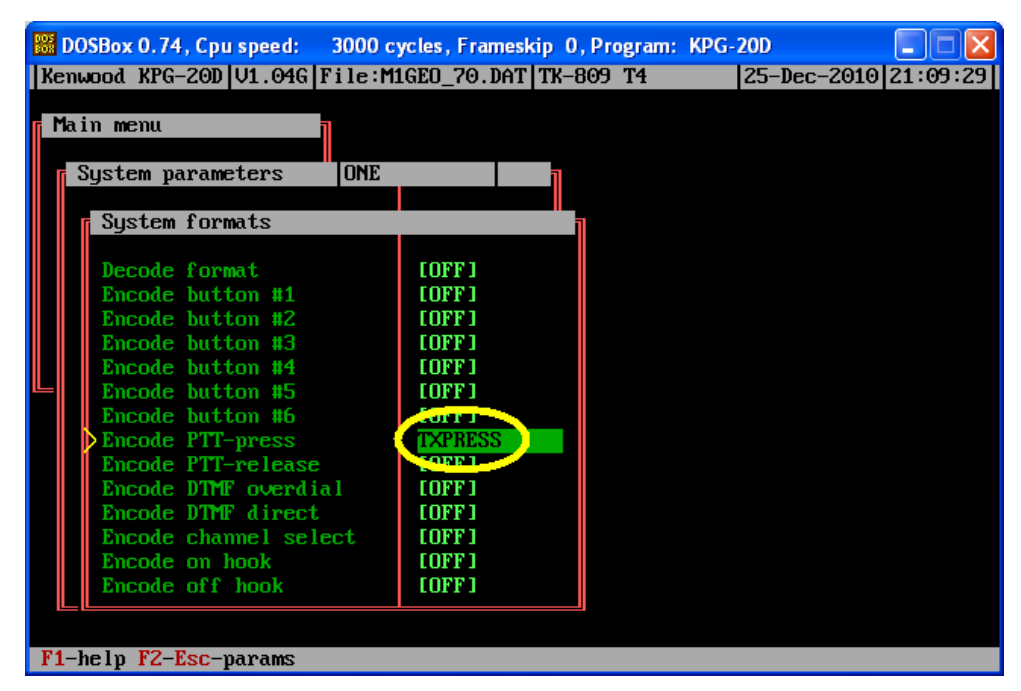

Cuando el botón PTT está presionado, el guión (aquí llamado TXPRESS) Se ejecuta. Esto establece la fuente de modulación para el micrófono. Realizar su trabajo.

Si usted requiere el envío de tonos, datos, etc se puede hacer con codificar scripts. Echa un vistazo a la documentación de

15/12/11 programación de un Kenwood TK-809 | Radioaficion Ham Radio Kenwood en la sección de abajo.

## Errores

Del Manual de Kenwood ICM:

### Error Significado

- Err 1 Fallo de hardware: Probado en el arranque. Ningún significado real detrás de esto, que no sea algo anda mal con el hardware
- Err 2 EEPROM Error: Probado en el arranque. Esto significa que los datos del programa / canal es corrupto (error de CRC). Trate de reprogramación?
- Err 3 PLL De Bloqueo: Probado de forma continua. Aparece cuando el PLL está fuera de la cerradura de TX o RX. Ajuste VCO?

**Gillette® Fusion ProGlide** www.Gillette.com/ProGlide Dile Adiós al Rastrillo Desechable Fusion se Desliza sin Esfuerzo

**Essco Aircraft Manuals WWW.esscoaircraft.com** 

Civilian, Military, Airliners Wholesale Pricing - Fast Shipping

## Anuncios Google

#### Related Articles

HYT TM-600 Service Manual - (Created: 2011-05-13 17:07:46) Baofeng UV-3R Primeras impresiones - (Created: 2011-07-05 17:56:59) HYT TC-700 service manual - (Created: 2011-05-13 16:53:47) DIGITAL VOICE RECORDER 20-60 SEC - (Created: 2011-07-21 19:48:45) Simplex loro repetidor Controller - (Created: 2011-07-27 09:07:31) HYT TC-2100 programming software - (Created: 2011-06-22 14:21:03) Motorola Talkabout MR350R - (Created: 2011-02-15 10:44:00) Midland GXT1050VP4 Owners Manual (pdf) - (Created: 2011-02-20 17:00:00) Motorola XU1100 Two-Way Radio - (Created: 2011-03-26 12:00:00) Free Radio Network - (Created: 2011-09-12 08:45:49)

Copyright 2011 Radioaficion Ham Radio. All Rights Reserved. by RADIOAFICION.COM.